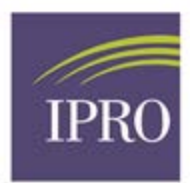

# **Partnering with YOU for SUCCESS in CROWNWeb**

# Let's talk about the PART Tips, FAQs, & Best Practice guidelines

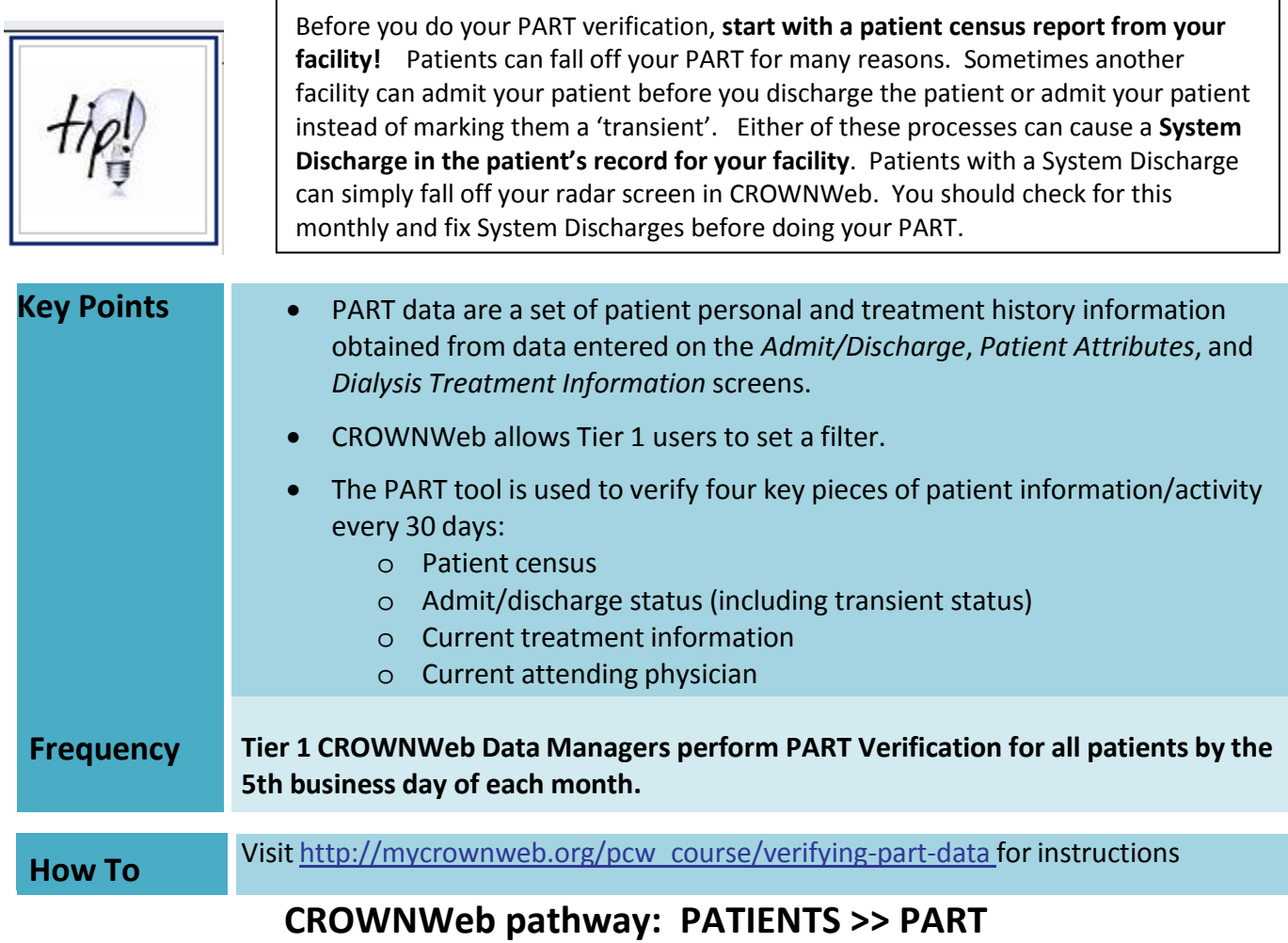

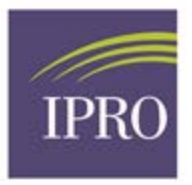

#### Figure 16: PART Verification in CROWNWeb.

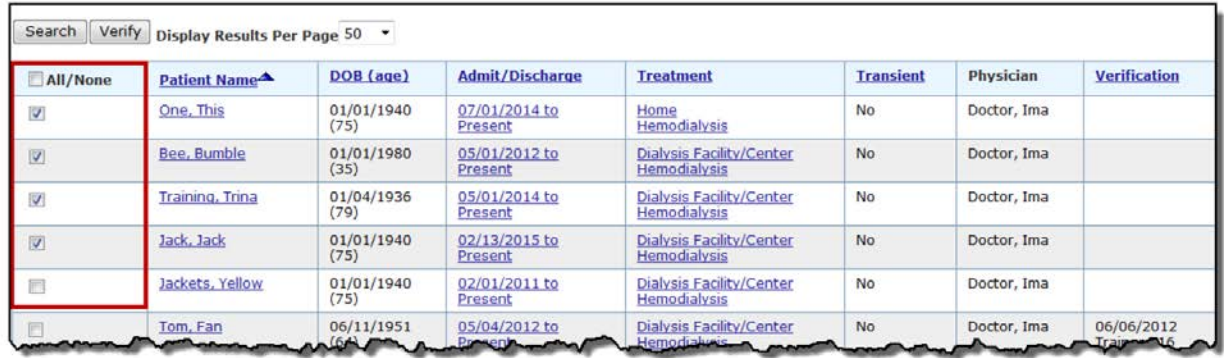

# **Frequently Asked Questions (FAQs):**

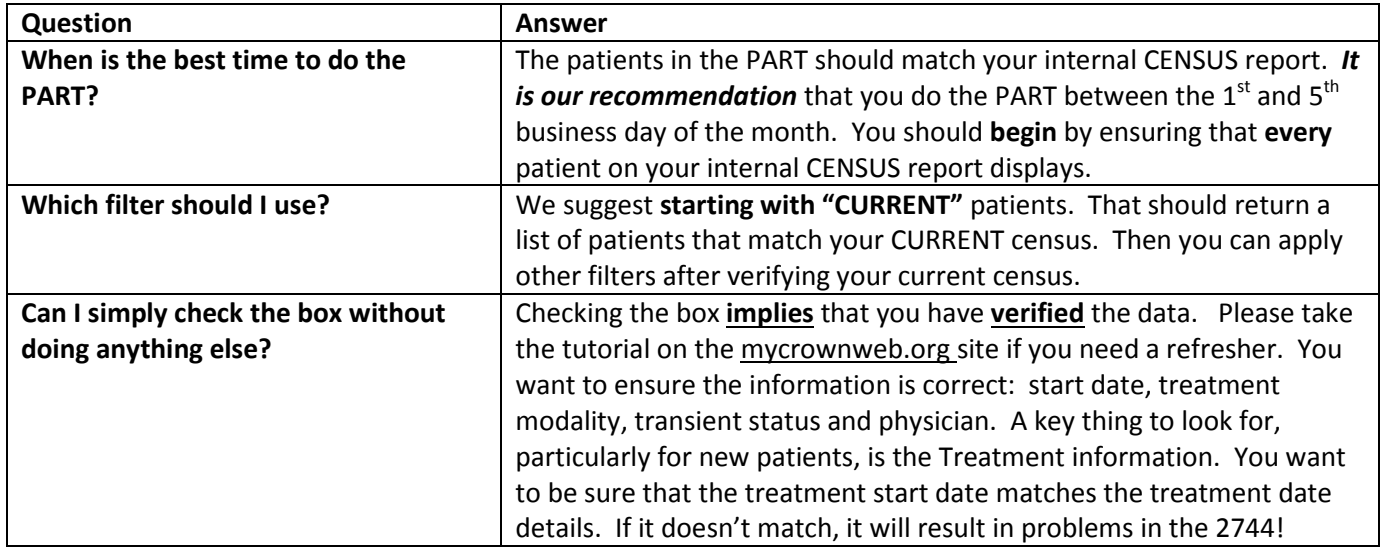

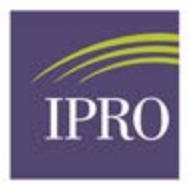

### Go to the **Admit/Discharge Summary** and click on **Treatment Summary**

### **Admit/Discharge Summary (Tuna, Fish - xxxx90ccxxxxx)**

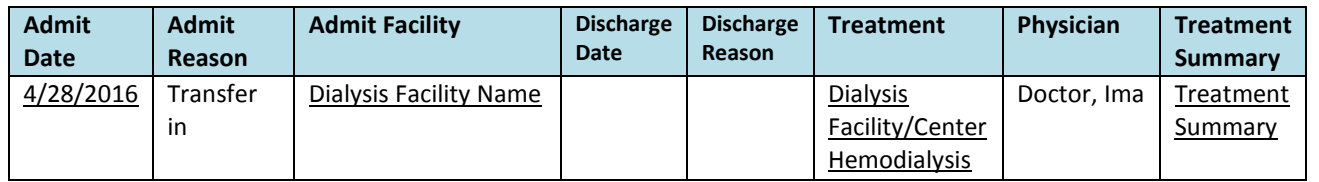

#### **See next page:**

#### **Here is where the dates need to match:**

#### **View Treatment Summary**

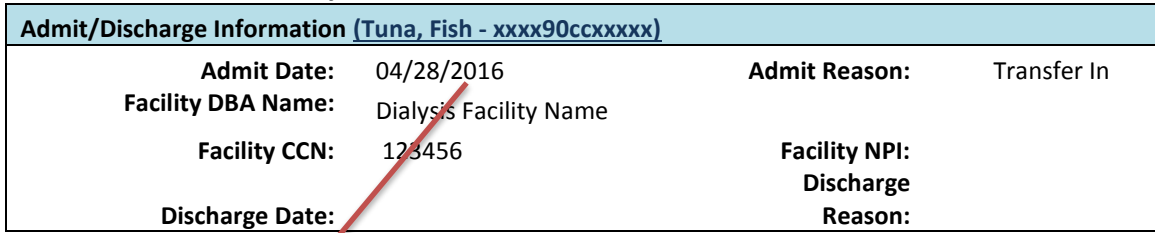

# **Treatment Summary for Admission**

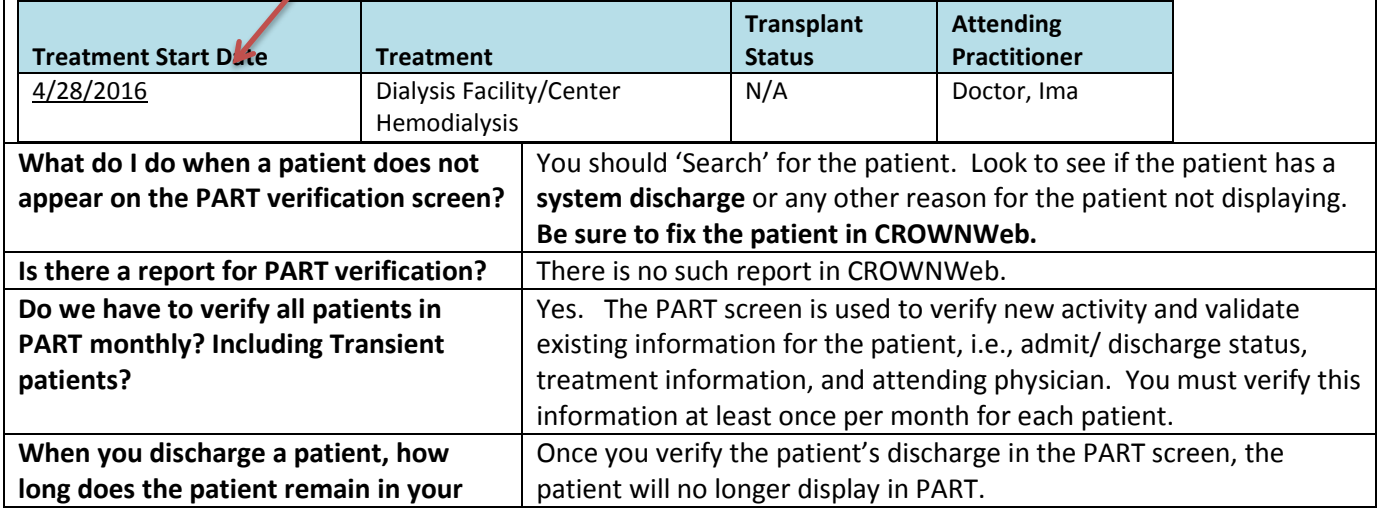

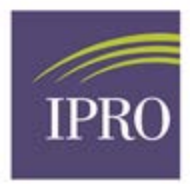

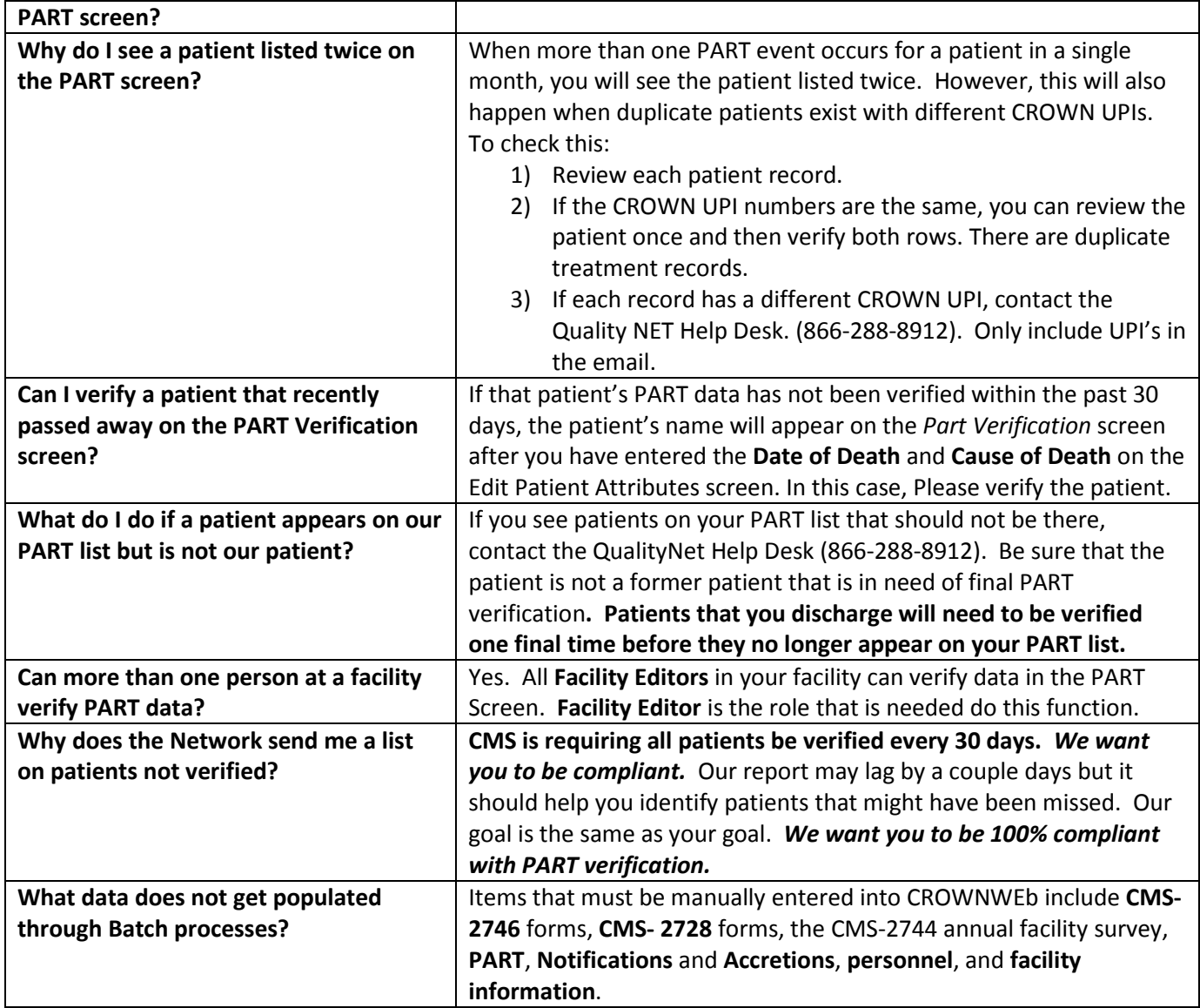

## **Please follow the steps below to complete the process correctly (BEST PRACTICE).**

Verify all patients **on the same day**, *prior to the 5th business day of the month*. It is very important that you do your PART verifications according to these steps so that you are not overwriting the verifications you do on time. **Begin with a copy of your facility patient census report as of the 1st of the Current month from your own Electronic Medical Records.** You will need to check off each patient to ensure no patient has 'fallen off' your radar.

1. **Before you do the PART, do these steps**:

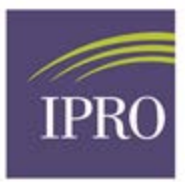

- *a.* FIRST Process all admits for the prior period. Do this first, before PART verification so that you do not have to go back after verifying the bulk of your patients to verify those you have not yet admitted, but should have.
- *b.* Process all discharges for the prior period. Do this next.
- *c.* THEN Process all open action items (Identity Notifications, Event Notifications and Accretions)
- *d.* Enter all missing forms (2728s and 2746s that are already due)
- 2. Do the PART > the filter at the top should be "CURRENT PATIENTS" **Be sure all current patients appear.**
- 3. After verifying current patients, **then change the filter to "No PART >30 Days"**. This will help catch the Discharged Patients and patients that have been missed.
- 4. IF you do admit additional patients after you do your PART verification, do NOT verify them until the NEXT month's PART.

Do not verify the same patients again if it is after the  $5<sup>th</sup>$  business day of the month—that will overwrite your date in the REPORT that goes to CMS.

To submit a ticket to your Network: (utilize your network number for the x: 1,2,6 or 9) NW**x**[Help@iproesrdnetwork.freshdesk.com](mailto:NWxHelp@iproesrdnetwork.freshdesk.com)

To reach IPRO's Knowledge Base and Customer Portal: [http://help.esrd.ipro.org](http://help.esrd.ipro.org/)

**\*Please remember that you should NEVER include any patient-specific information such as Name, Date of Birth, Social Security Number, Medicare Claim Number, etc. The only patient identifier that can safely be communicated is the Unique Patient Identifier (UPI) from CROWNWeb.\***